## Why does TAT100 not send data?

<u>Main Page</u> > <u>Autonomous Trackers</u> > <u>TAT100</u> > <u>TAT100 FAQ</u> > **Why does TAT100 not send data?** 

- 1. Make sure Tracking settings are configured correctly, according to these <u>instructions</u>
- 2. Check if your **APN**, **Domain** and **Port** entered correctly and GPRS data is **Enabled**.

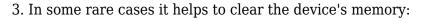

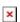

It could be done remotely using SMS/GPRS command *sdformat*. More info about the commands here.

4. Make sure the device is turned **ON**.

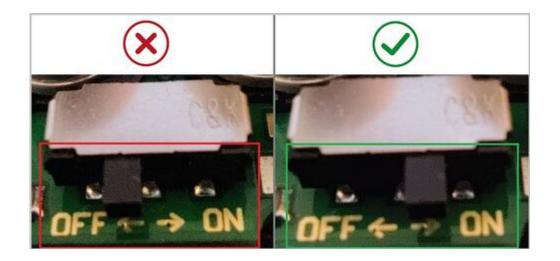

- NOTE! Please do not change Open Link Timeout in TAT100 configuration
- **▼** GPRS -> Record Settings -> Open Link Timeout -> Should be set to [30] / Response Timeout -> Should be set to [30] / Network Ping Timout -> Should be set to [0]
- **▼** NOTE! Scheduler days has to be selected to enable data sending. More info <a href="here">here</a>.